# **Titanium 2.0 Layout Changes**

### **Contents**

- [Understanding the UI Layout System Changes](#page-0-0)
	- [Summary of Layout Properties](#page-0-1)
	- [View Types and Default Layout Behavior](#page-1-0)
		- [Auto Size Views](#page-1-1)
		- [Auto Fill Views](#page-1-2)
		- [Auto Fill Width Views](#page-1-3)
	- [Layout Precedence](#page-2-0)
	- [Batch Layout Updates](#page-2-1)
	- [Control Size and Position and Post-Layout Event](#page-3-0)
	- [Universal Unit Support](#page-3-1)
	- [Horizontal and Vertical Layouts](#page-4-0)
	- [Special Cases for Parent and Child Sizing](#page-4-1)
- [Behavior Changes in Release 2.0](#page-4-2)
	- [iOS Behavior Changes](#page-4-3)
		- [Clipping](#page-4-4)
		- [Auto Sizes in iOS](#page-5-0)
		- [Undefined Sizes in OS](#page-6-0)
		- [Positioning Pins in iOS](#page-7-0)
		- [Horizontal Layout in iOS](#page-8-0)
	- [Android Behavior Changes](#page-8-1)
		- [Layout Precedence in Android](#page-9-0)
		- [Undefined Sizes in Android](#page-9-1)
		- [Positioning Pins in Android](#page-10-0)
	- [Mobile Web Layout Behavior](#page-11-0)
- [Migrating Applications to Release 2.0](#page-11-1)

Release 2.0 includes a set of changes to the layout system designed to provide more control over layout and improve the parity between platforms by having all platforms implement a single, well-defined set of behaviors.

These changes affect existing layout behavior on all platforms, so you may see UI changes in your application. This document details:

- How the new layout system works
- Behavior changes from 1.8.2 to 2.0
- How to update your application to work with the new layout system

# <span id="page-0-0"></span>**Understanding the UI Layout System Changes**

This section explains the new layout system implemented in Release 2.0. While many of the details are familiar from previous releases, there are a number of changes designed to unify layout behavior on the different platforms.

# <span id="page-0-1"></span>**Summary of Layout Properties**

The following table summarizes the layout properties that affect the layout of views.

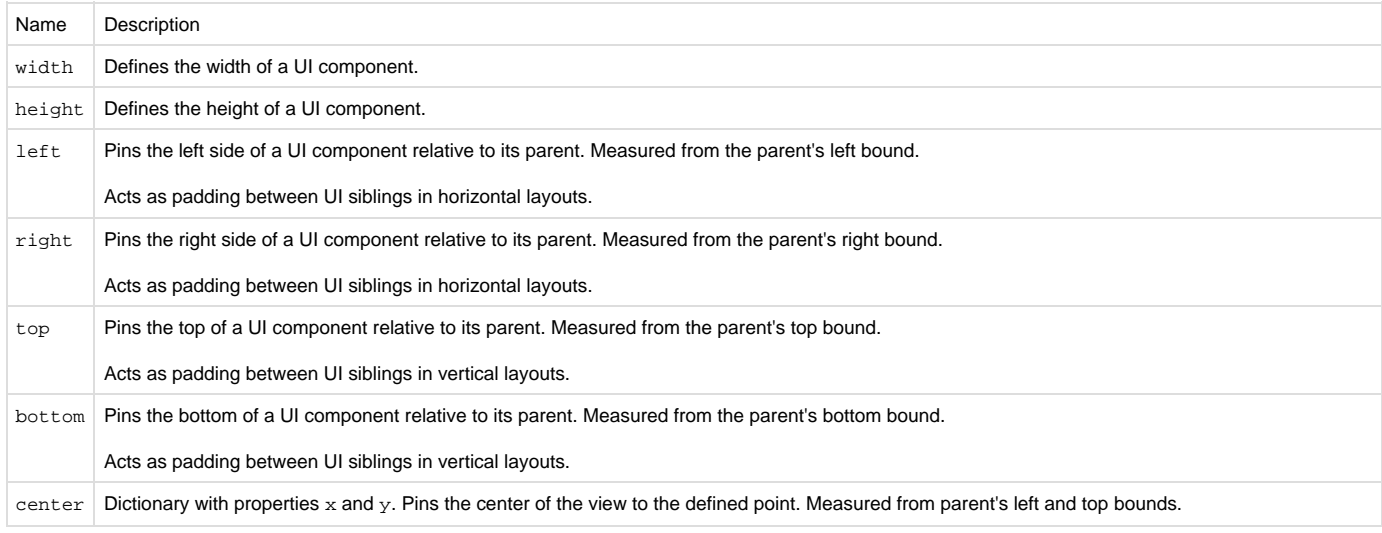

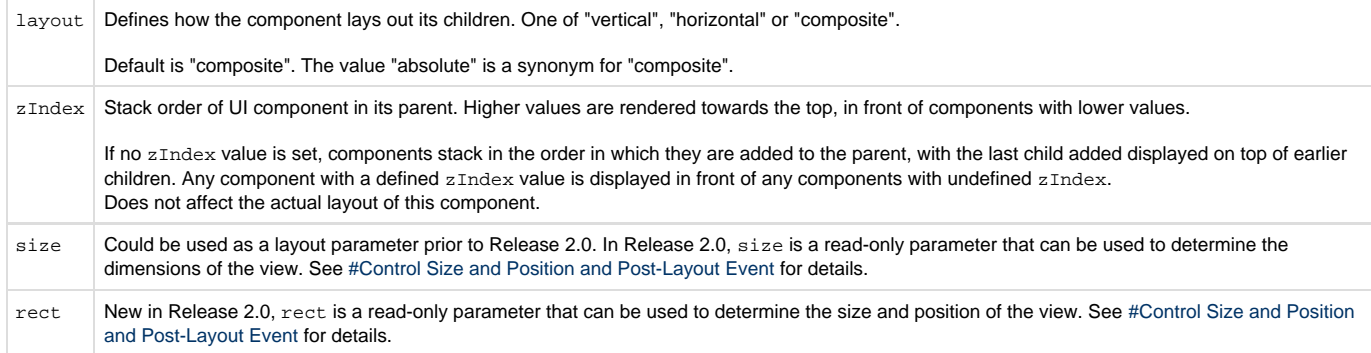

# <span id="page-1-0"></span>**View Types and Default Layout Behavior**

In previous releases, using the value 'auto' for a control's width or height resulted in platform-dependent behavior. Depending on the platform and the type of view involved, 'auto' either caused the view to fill its parent, or to conform to the size of its contents.

This release introduces two new constants, Titanium.UI.FILL and Titanium.UI.SIZE, designed to replace the 'auto' keyword. With these values you can explicitly specify either type of 'auto' behavior.

It is recommended that you remove use of the 'auto' keyword, which will be deprecated in a future release.

In this release, the behavior of the 'auto' keyword has been defined on a per-control basis, so each control has a logical default behavior if you are using the 'auto' keyword.

Views are logically grouped into three categories:

- Views that should fill the parent view by default
- Views that should size themselves to their content by default
- Views that should fill in the horizontal direction only (for example, toolbars)

Windows fill the screen by default.

#### <span id="page-1-1"></span>**Auto Size Views**

For the following views, specifying 'auto' for either height or width is the same as specifying Ti.UI.SIZE.

- Button
- Label
- ImageView
- ProgressBar
- Switch
- TextArea
- TextField
- $\bullet$  Picker
- ButtonBar
- TableViewSection  $\bullet$

### <span id="page-1-2"></span>**Auto Fill Views**

For the following views, specifying 'auto' for either `height` or `width` is the same as specifying Ti.UI.FILL.

- View
- TabGroup
- VideoPlayer
- TableView
- WebView
- ScrollView
- ScrollableView

### <span id="page-1-3"></span>**Auto Fill Width Views**

The following views fill the available **width** by default, and scale vertically to fit their contents.

• Slider

- TableViewRow
- Toolbar ٠
- $\bullet$ **SearchBar**

For these views, 'auto' specifies FILL behavior when it is used as a width value, and SIZE behavior when it is used as a height value.

# <span id="page-2-0"></span>**Layout Precedence**

This section describes the precedence rules that determine which settings take precedence if conflicting layout parameters are specified.

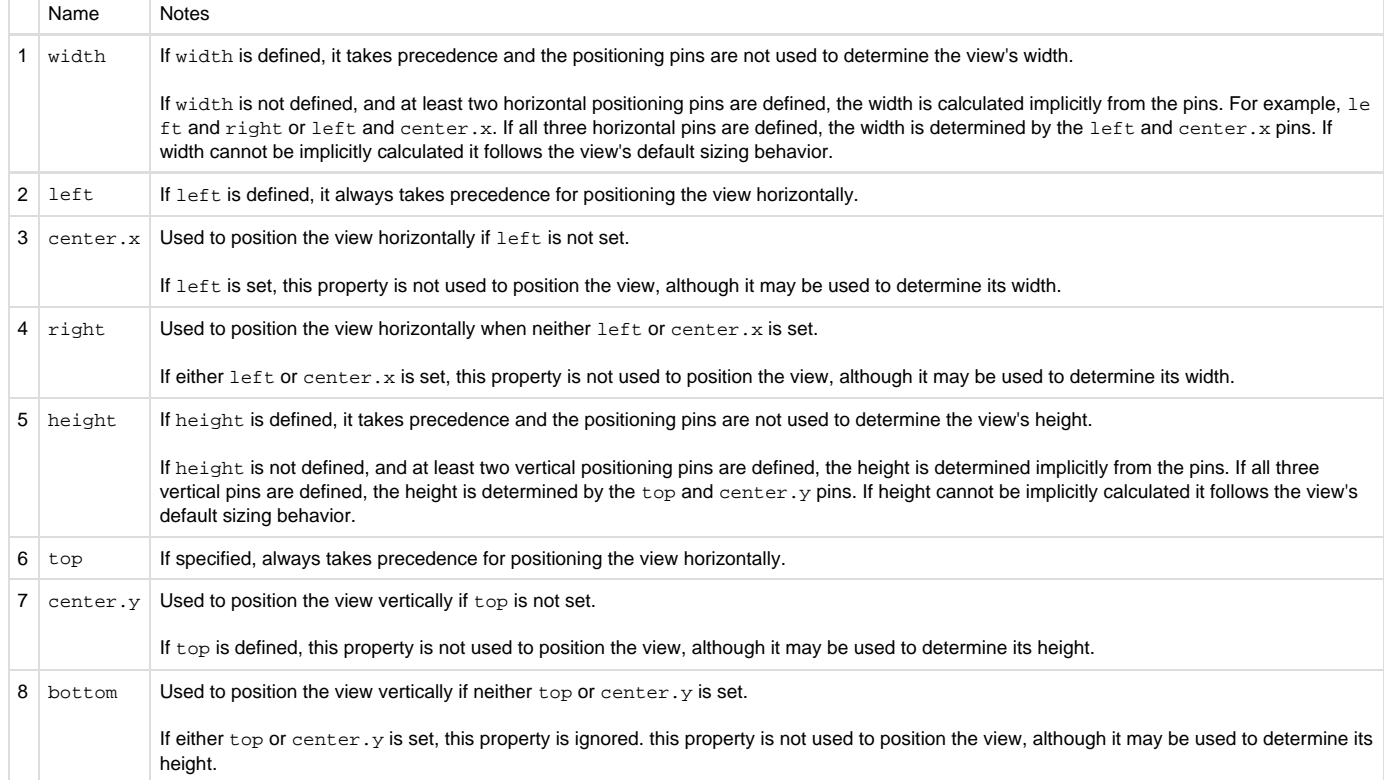

# <span id="page-2-1"></span>**Batch Layout Updates**

Another change in this release involves batch layout updates. In previous releases, each update to a layout parameter (such as top, left, heig ht, and so on) could trigger a layout cycle. This results in a lot of repeated work.

This release introduces two mechanisms for batching layout updates, so multiple layout changes only result in a single layout cycle. The [startLayo](http://docs.appcelerator.com/titanium/latest/#!/api/Titanium.UI.View-method-startLayout) [ut](http://docs.appcelerator.com/titanium/latest/#!/api/Titanium.UI.View-method-startLayout) method places the view into a deferred layout mode. Changes to the layout parameters made in deferred layout mode do not take effect until [fi](http://docs.appcelerator.com/titanium/latest/#!/api/Titanium.UI.View-method-finishLayout) [nishLayout](http://docs.appcelerator.com/titanium/latest/#!/api/Titanium.UI.View-method-finishLayout) is called:

```
 myView.startLayout();
 myView.top = 50;
 myView.left = 50;
 myView.width = 200;
 myView.finishLayout();
```
The [updateLayout](http://docs.appcelerator.com/titanium/latest/#!/api/Titanium.UI.View-method-updateLayout) method allows you to update a set of layout parameters in a single operation. For example, the following code excerpt has the same effect as the previous startLayout/finishLayout sequence:

```
 myView.updateLayout({
     top : 50,
     left : 50,
     width : 200 
 });
```
### <span id="page-3-0"></span>**Control Size and Position and Post-Layout Event**

In previous releases, there was no reliable means to determine the size and position of a control after it was laid out. In this release, the [rect](http://docs.appcelerator.com/titanium/latest/#!/api/Titanium.UI.View-property-rect) and [s](http://docs.appcelerator.com/titanium/latest/#!/api/Titanium.UI.View-property-size) [ize](http://docs.appcelerator.com/titanium/latest/#!/api/Titanium.UI.View-property-size) properties can be used to determine the size and position of the view.

Because layout can occur asynchronously, it is sometimes difficult to determine the actual size of a control after it has been laid out. To address this issue, a new postlayout event has been added that is fired when a layout cycle completes. For example:

```
var postLayoutCallback = function(e) {
        Ti.API.info(String.format("Layout done, left: %f, width: %f", myView.rect.x,
myView.rect.width));
        myView.removeEventListener('postlayout', postLayoutCallback);
     }
     myView.addEventListener('postlayout', postLayoutCallback);
     myView.updateLayout({
         left: '25%',
         width: '25%'
     });
```
Note that updating a view's layout in the postlayout event can cause an infinite loop of layout events. Note that even non-layout parameters may affect the layout: for example, changing a label's text may make its size change.

Endless postlayout cycles can be avoided by careful coding. For example, only listen to the postlayout event for specific views, not for the entire window. If you are laying out some elements based on the position or size of another element, you can cache the last known size of the element you are interested in, and only make layout changes if the size actually changes.

Note: In previous releases, it was possible to change a view's size on iOS by updating the size dictionary. This is no longer supported.

### <span id="page-3-1"></span>**Universal Unit Support**

All platforms now support specifying units for size and position values. The following table lists the supported units:

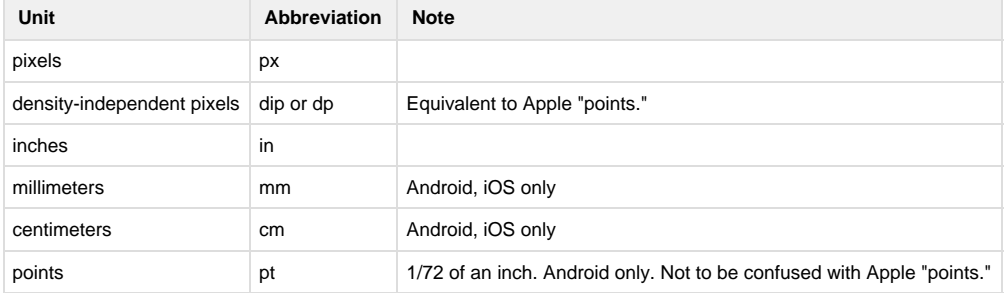

On Android, a density-independent pixel (DIP) corresponds to one pixel on a 160DPI display.

On iOS, a DIP corresponds to one pixel on a non-Retina display, which is 163DPI for iPhone/iPod touch and 132DPI for the iPad. A DIP corresponds to 2 pixels of width or height on a Retina display.

On Mobile Web, both DIP and pixel are equal to one browser pixel, which may not correspond to a pixel on the display. From testing, most browsers seem to

report a DPI value of 96DPI, regardless of the actual display density.

The absolute measures, such as inches, are dependent on the device correctly reporting its density. On Mobile Web, these values are unlikely to be exact.

If no units are specified, a system-default unit is assumed. The system default unit is:

- pixels on Android
- DIP on iOS
- DIP on Mobile Web

# <span id="page-4-0"></span>**Horizontal and Vertical Layouts**

There are no significant changes to the function of horizontal and vertical layouts, but the same precedence rules apply to these layouts.

UI components with the layout parameter defined as either 'vertical' or 'horizontal' follow the same layout principles as the composite layout, but the view adds extra layout logic. Each child is laid out inside its own pre-calculated "sandbox", such that no two sandboxes overlap. Due to this two-step nature horizontal and vertical layouts are inherently slower than the composite layout, which simply uses the parent bounds as its sandbox.

A UI component with its layout parameter defined as 'vertical' stacks all its children one below the other. All child sandboxes have the same width (set to the parent's width). The top and bottom properties are used to define vertical padding between the children. The left, right and cent er. x properties are used to determine the child's horizontal positioning. Defining a child with FILL width behavior fills the parent width. Defining a child with FILL height behavior in a vertical layout will fill all the remaining vertical space in the layout, causing all children added after this child to be outside the bounds of the parent and hence invisible.

A UI component with its layout parameter defined as 'horizontal' will layout its children next to each other in a row. If a child cannot fit in the width remaining the child element is moved to the next row. The height of the row is defined as the height of the tallest element in a row. All children in a row have the same sandbox height.

On iOS this is a behavior change from previous versions of the Titanium SDK where the sandbox height of a child was independent of its siblings.

Note that horizontal layout behavior is not consistent across platforms. In particular:

- Mobile Web does not wrap to a second row and aligns all children to the top of the parent view if no top or bottom pins are defined.
- Android centers the first row if no top or bottom pins are defined.
- iOS places the first row against the top of the parent view if no top or bottom pins are defined.

### <span id="page-4-1"></span>**Special Cases for Parent and Child Sizing**

In some cases, the size values for a parent and child may conflict:

- When a UI component follows SIZE behavior but the calculated dimensions are larger than the bound of the parent, the child bounds are restricted by parent bounds.
- When a child follows FILL behavior and the parent follows SIZE behavior, the parent effectively follows FILL behavior (the child will try and push the parent bounds until a constraining bound can be determined).
- When a child has its dimensions defined as a percentage (child dimension based on parent bounds) and the parent follows SIZE behavior (parent dimensions based on child bounds) the result is undefined.

# <span id="page-4-2"></span>**Behavior Changes in Release 2.0**

This section summarizes how the new UI layout behavior differs from the previous behavior on each platform.

### <span id="page-4-3"></span>**iOS Behavior Changes**

The behavior changes in IOS for composite layout are listed below with sample code illustrating the changes. Screen shots are attached showing the difference in behavior between Release 1.8.2 and Release 2.0.

### <span id="page-4-4"></span>**Clipping**

iOS now follows the same behavior as Android, and clips child views to the bounds of their parents.

#### **Test Code**

```
var win = Ti.UI.createWindow({});
//Clipping.
var parent = Ti.UI.createView(\{backgroundColor:'red',width:'100',height:'100'\})
var child
=Ti.UI.createView(\{backgroundColor:'green',width:150,height:150,left:5,top:5\});
parent.add(child);
win.add(parent);
win.open();
```
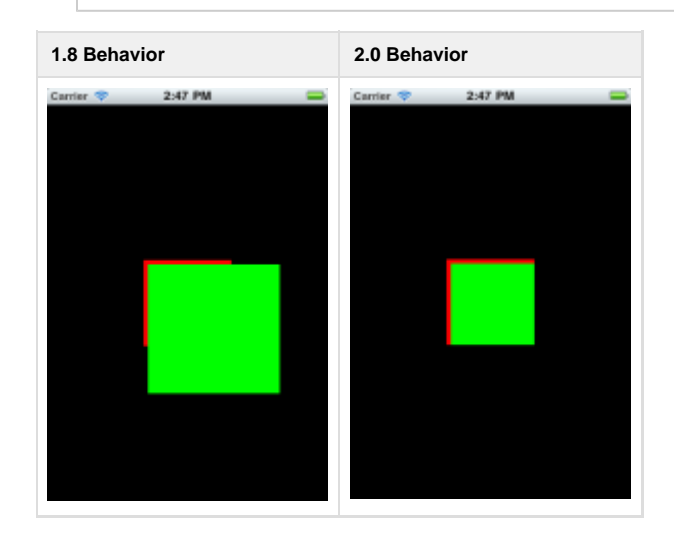

### <span id="page-5-0"></span>**Auto Sizes in iOS**

When width or height parameters are specified as "auto", components will follow the specification as defined in the [UI Composite Layout Behavior](https://wiki.appcelerator.org/display/guides2/UI+Composite+Layout+Behavior+Spec) [Spec](https://wiki.appcelerator.org/display/guides2/UI+Composite+Layout+Behavior+Spec). In previous versions of the Titanium SDK "auto" enforced SIZE behavior on iOS.

#### **Test Code**

```
var win = Ti.UI.createWindow(\{\}\);
//parent will follow SIZE in 1_8_X, FILL in 2_0_X
var parent = Ti.UI.createView({ backgroundColor: 'red', width: 'auto', height: 'auto'
})
var child =Ti.UI.createView( {backgroundColor: 'green', width: 100, height: 100, left:
5, right: 5, top: 5, bottom:5 });
parent.add(child);
win.add(parent);
win.open();
```
**1.8 Behavior 2.0 Behavior**

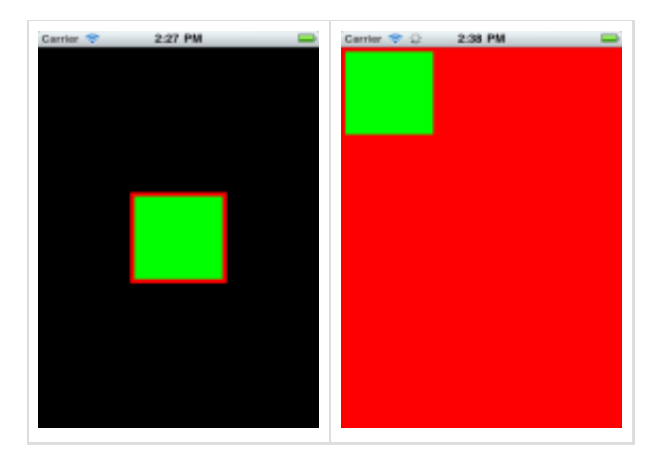

To restore 1.8 behavior on iOS, you can simply replace any "auto" sizes with Ti.UI.SIZE.

### <span id="page-6-0"></span>**Undefined Sizes in OS**

When width or height parameters are undefined, an attempt will be made to calculate these parameters implicitly. If they cannot be calculated implicitly, they will follow "auto" behavior. In previous versions of the Titanium SDK undefined width or height enforced FILL behavior.

For any views that don't have sizes defined and can't be sized implicitly, set an explicit size of Ti.UI.FILL to restore the 1.8 behavior.

#### **Test Code**

The following excerpt shows a label with undefined size and no position pins. In 1.8, this uses the FILL behavior, but in 2.0, it uses the SIZE behavior.

```
var win = Ti.UI.createWindow({});
var label = Ti.UI.createLabel({text:'I am label', backgroundColor:'red'});
win.add(label);
win.open();
```
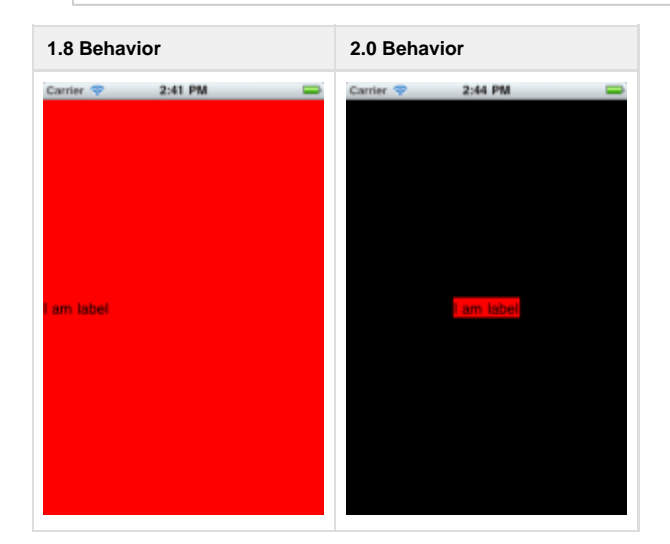

The following excerpt shows a label with undefined size and position pins. In 1.8, this uses the FILL behavior, but in 2.0, the size is calculated implicitly from the position pins.

```
var win = Ti.UI.createWindow({});
//Implicit width calculation in 2_0_X
var parent = Ti.UI.createView({backgroundColor:'red',width:'100',height:'100'})
var child
=Ti.UI.createView({backgroundColor:'green',left:5,top:5,center:{x:20,y:20}});
parent.add(child);
win.add(parent);
win.open();
```
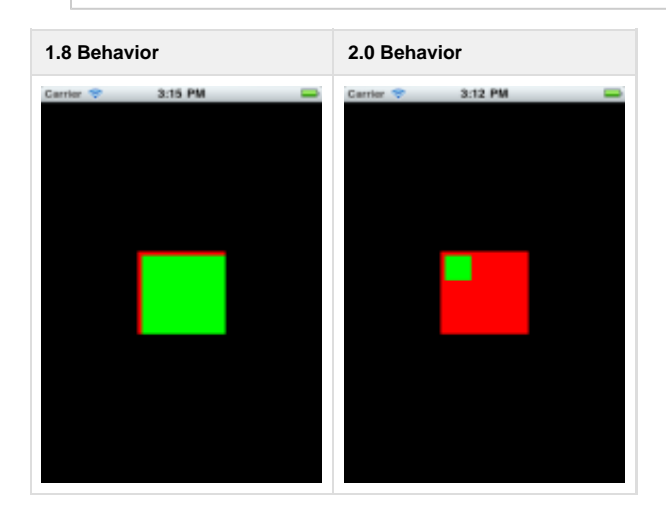

To restore a view's 1.8 behavior on iOS, explicitly specify sizes as Ti.UI.FILL.

### <span id="page-7-0"></span>**Positioning Pins in iOS**

In previous versions of the Titanium SDK, the precedence of positioning pins was center.x, left, right for horizontal positioning and center .y, top, bottom for vertical positioning. It now follows the precedence defined above: that is, top and left take precedence over the center v alues.

When no positioning pins are defined the child is placed at the center of the parent.

#### **Test Code**

The following excerpt creates a view that has conflicting position pins. In Release 1.8, the center values take precedence, but in 2.0, the left,t op values take precedence.

```
var win = Ti.UI.createWindow(\{\}\);
var parent = Ti.UI.createView({backgroundColor:'red',width:'100',height:'100'})
var child =Ti.UI.createView({backgroundColor:'green',width:50,height:50,left:5,top:5,
center:{x:60,y:60}});
parent.add(child);
win.add(parent);
win.open();
```
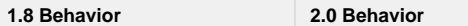

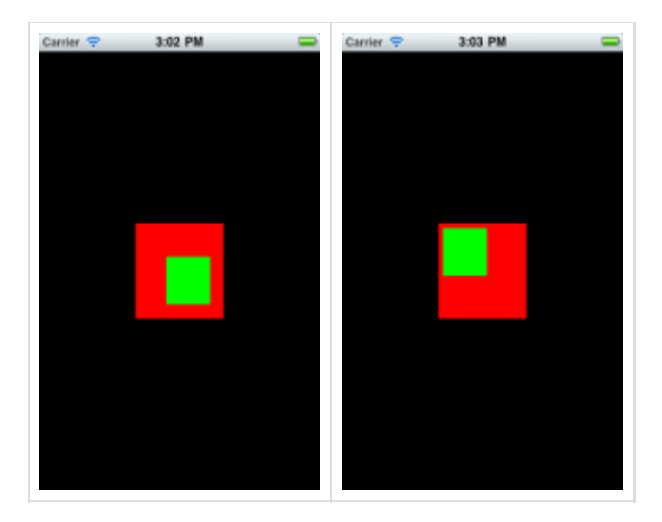

Note that in this example, an animation that moved the child view by changing its center value would not work, because the center value is overridden by the left and top values.

#### <span id="page-8-0"></span>**Horizontal Layout in iOS**

In previous versions of the Titanium SDK, the sandbox height of a child was independent of its sibling's dimensions. Now all children in a row have the same sandbox height. (See section on [#Horizontal and Vertical Layouts](#page-4-0) below).

#### **Test Code**

The following code sample creates a view with horizontal layout that contains two children. In Release 1.8, the green child is laid out flush to the top of the parent view. In Release 2.0, the green child is centered relative to its larger neighbor.

Note that there are still inconsistencies between Android, iOS and Mobile Web in the handling of horizontal layouts. This is a known issue.

```
var win = Ti.UI.createWindow(\{\}\);
//Horizontal Layout behavior. Green child centered vertically (No positioning pins)
var parent = Ti.UI.createView({backgroundColor:'red',layout:'horizontal',width:100,
height:100})
var child1 =Ti.UI.createView({backgroundColor:'green',height:20,width:50});
var child2 =Ti.UI.createView({backgroundColor:'blue',height:40,width:50});
parent.add(child1);
parent.add(child2);
win.add(parent);
win.open();
```
<span id="page-8-1"></span>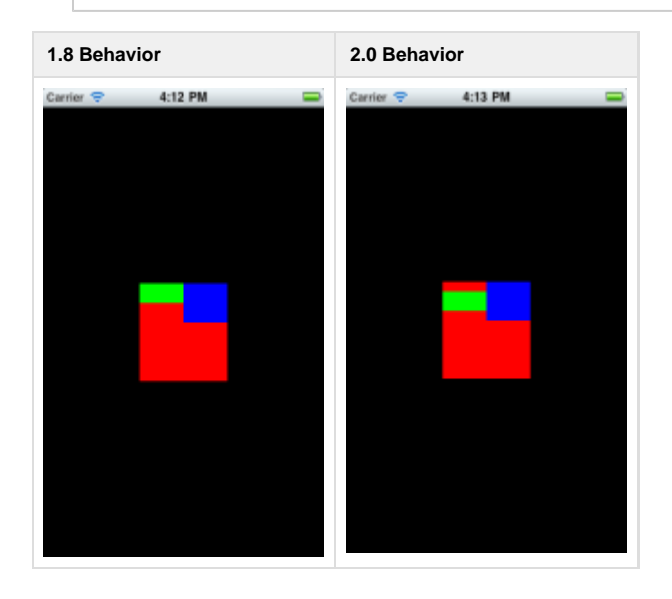

# **Android Behavior Changes**

The behavior changes in Android for composite layout are listed below with sample code illustrating the changes. Screen shots are attached for both Release 1.8 and Release 2.0.

### <span id="page-9-0"></span>**Layout Precedence in Android**

In previous releases, the positioning properties would determine the width or height of a view even when width or height was specified explicitly. With the new layout rules, the specified width/height take precedence, and then positioning properties afterwards. If one positioning property conflicts with another, properties lower in the precedence chain are ignored.

#### **Test Code**

```
var win = Ti.UI.createWindow(\{\}\);
var parent = Ti.UI.createView({backgroundColor:'red'})
//child will follow calculate width/height from top/bottom/right/left properties1_8_X,
and height/width will be 100 in 2_0_X
var child
=Ti.UI.createView({backgroundColor:'green',width:100,height:100,left:5,right:5,top:5,
bottom:5})
parent.add(child);
win.add(parent);
win.open();
```
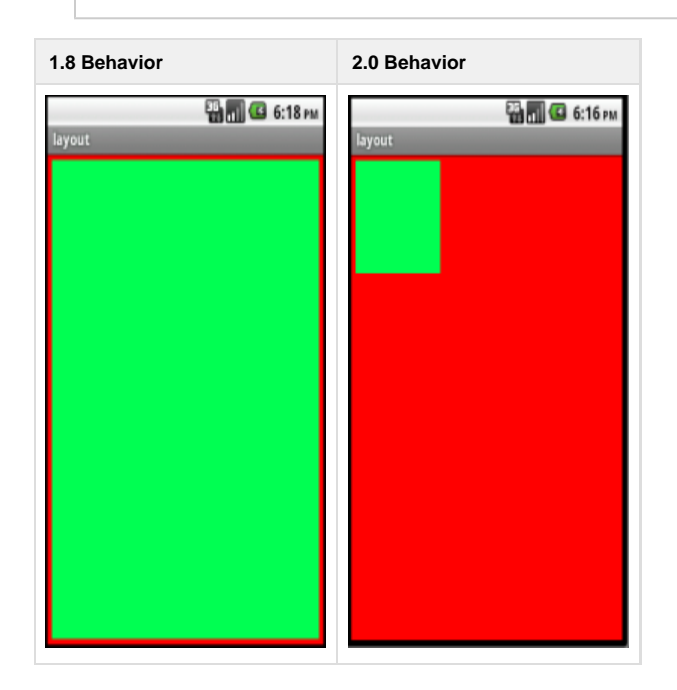

### <span id="page-9-1"></span>**Undefined Sizes in Android**

When width or height parameters are undefined, an attempt will be made to calculate these parameters implicitly. If they cannot be calculated implicitly, they will follow "auto" behavior. In previous releases, undefined width or height would result in looking at the center values first.

#### **Test Code**

The following excerpt shows a child view with positioning pins but no defined width or height. In 1.8, this resulted

```
var win = Ti.UI.createWindow({backgroundColor:'white',});
//Implicit width calculation in 2_0_X
var parent = Ti.UI.createView({backgroundColor:'red',width:'100',height:'100'})
var child
=Ti.UI.createView({backgroundColor:'green',left:5,top:5,center:{x:20,y:20}});
parent.add(child);
win.add(parent);
win.open();
```
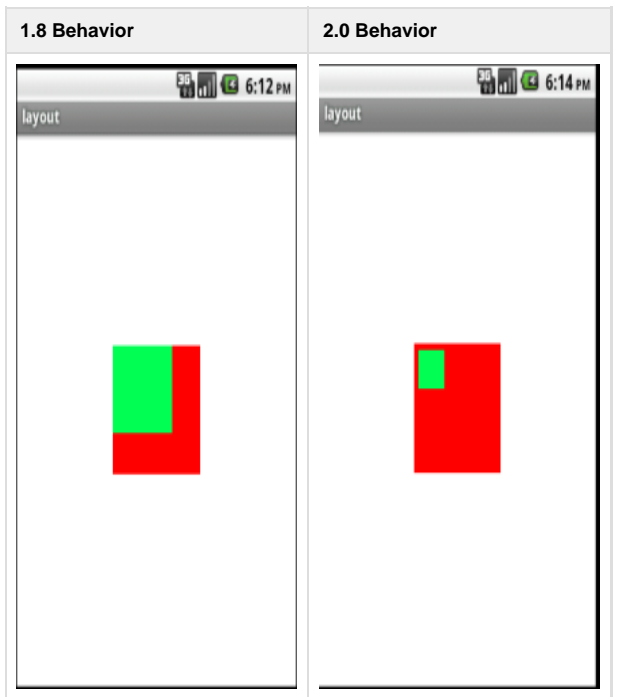

### <span id="page-10-0"></span>**Positioning Pins in Android**

In previous versions of the Titanium SDK, the precedence of positioning pins was (center.x, left, right, center.y, top, bottom). It now follows the precedence defined above. When no positioning pins are defined the child is placed at the center of the parent.

#### **Test Code**

```
var win = Ti.UI.createWindow(\{\}\);
//Positioning precedence. center used in 1_8_X. left, top used in 2_0_X
//Animation child center will not work in 2_0_X because both left and top are defined
var parent = Ti.UI.createView({backgroundColor:'red',width:'100',height:'100'})
var child =Ti.UI.createView({backgroundColor:'green',width:50,height:50,left:5,top:5,
center:{x:60,y:60}});
parent.add(child);
win.add(parent);
win.open();
```
**1.8 Behavior 2.0 Behavior**

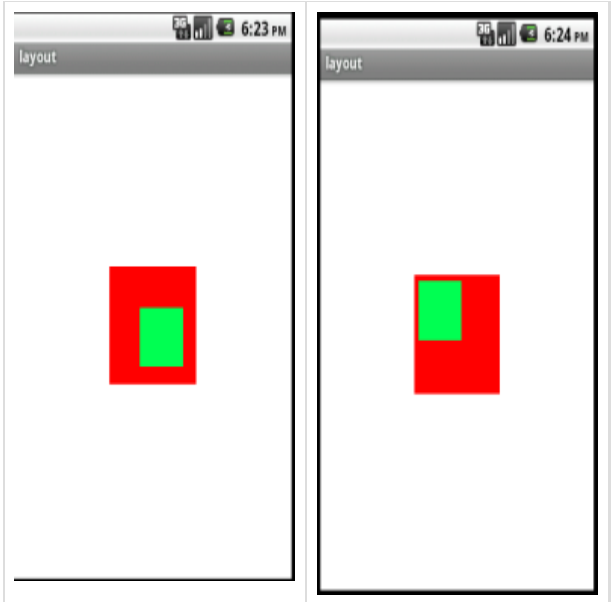

# <span id="page-11-0"></span>**Mobile Web Layout Behavior**

On the Mobile Web platform, if you do not specify a height or width for a view (or define the size implicitly using left, center or other layout properties), they use the default behavior defined above--either fill, size, or fill width.

If a value of 'auto' is specified for height or width, it is interpreted as Ti.UI.SIZE. This differs from the 'auto' behavior on Android and iOS. However, using either SIZE or FILL explicitly should result in the same layout on all three platforms.

# <span id="page-11-1"></span>**Migrating Applications to Release 2.0**

When migrating applications to Release 2.0, you should focus on reducing or eliminating the use of 'auto' sizes in favor of explicitly selecting SIZE or FILL behavior.

In most cases, simply leaving the width and height undefined should give reasonable default behavior for all view types, which was not always true in previous releases.

On iOS, the following changes apply:

- Any UI component with the width property defined as "auto" can safely define its width parameter as Ti.UI.SIZE to return to 1.8 behavior.
- Any UI component with the width property undefined and with less than 2 positioning pins defined can safely define its width paramete r as Ti.UI.FILL to return to 1.8 behavior.

The same principles apply to the height property.

On Android, the 'auto' behavior remains the same for most components. However, it is recommended to remove any 'auto' sizes in favor of explicitly specifying the desired behavior.

After replacing 'auto' values, if you are still seeing layout changes, they are likely due to the changes in the precedence order of layout properties.

If you are using size as a read/write property, you must rewrite these references to set the width and height properties directly.

If your code specifies size and position values with units and relies on the units being ignored on iOS, it will break in 2.0. This should only cause problems if you specify a unit other than DIPs, which is the default unit on iOS.